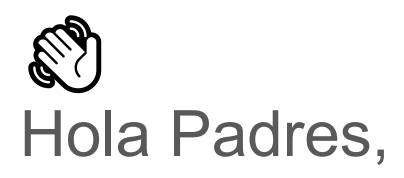

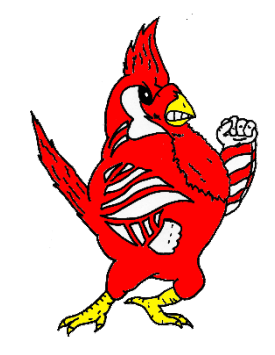

Nuestra escuela usa Securly para mantener a los estudiantes seguros en sus dispositivos emitidos por la escuela. Como parte de la solución, le hemos dado acceso a la aplicación gratuita SecurlyHome.

## Para comenzar

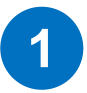

### Baje la aplicación **SecurlyHome en su teléfono**

Acceda al Registro de actividades en tiempo real de su hijo, directamente en la palma de su mano.

Download on the **App Store** 

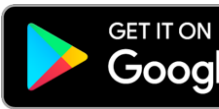

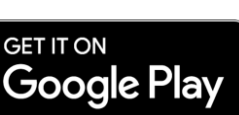

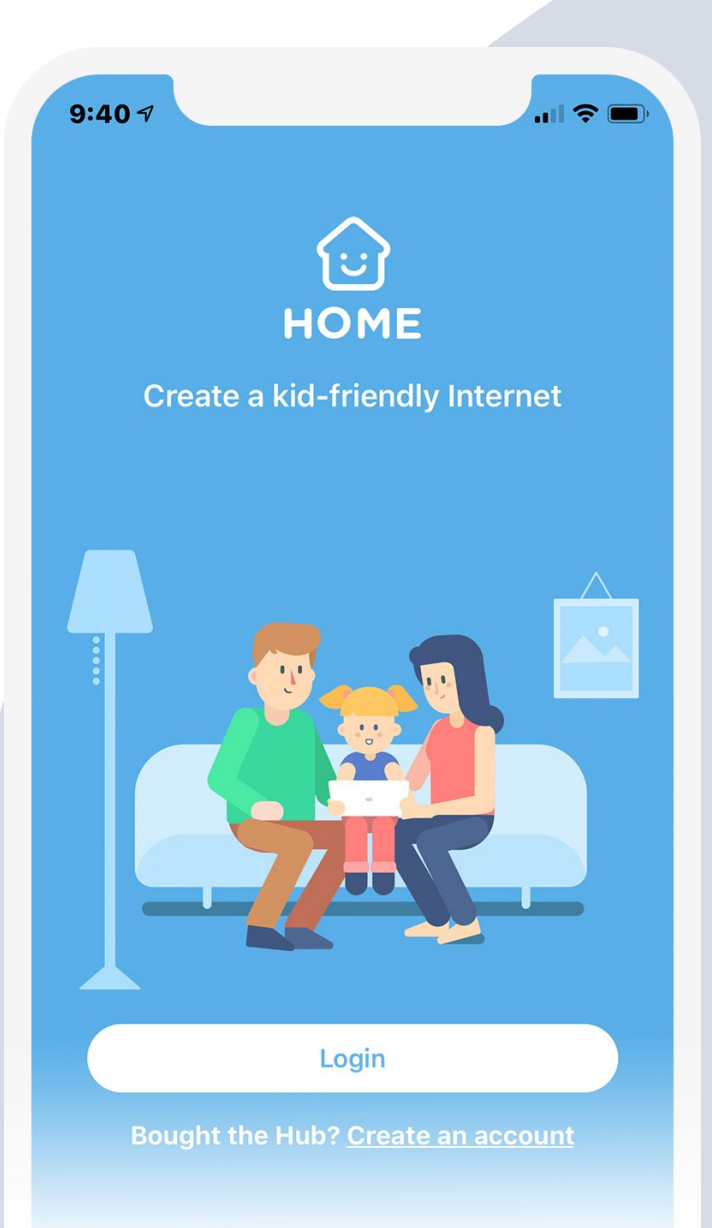

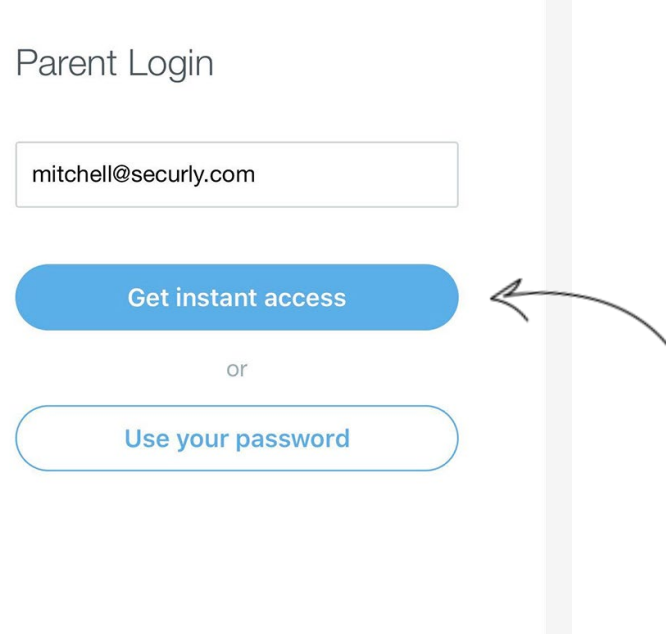

### Abra la aplicación y toce el botón de inicio de sesión

**2**

Ingrese la dirección de correo electrónico que ha registrado con la escuela de su hijo y toque el botón **"Get Instant Access"** (Obtener acceso instantáneo).

Revise su correo electrónico desde su teléfono, haga clic en el enlace y ¡hurra! Su cuenta está lista para usar.

# **3**

### Tu Aplicación, Tus Reglas

Cree sus propias reglas para cuando el dispositivo escolar de su hijo llegue a casa.

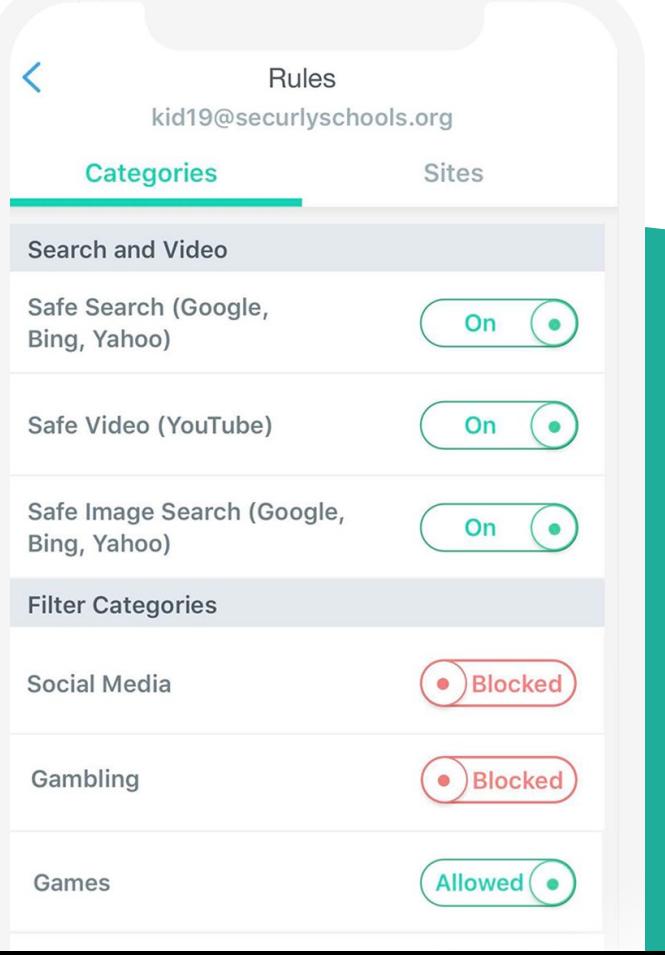

### Conozca su aplicación SecurlyHome

Navegue y explore diferentes vistas de la actividad en línea de su hijo.

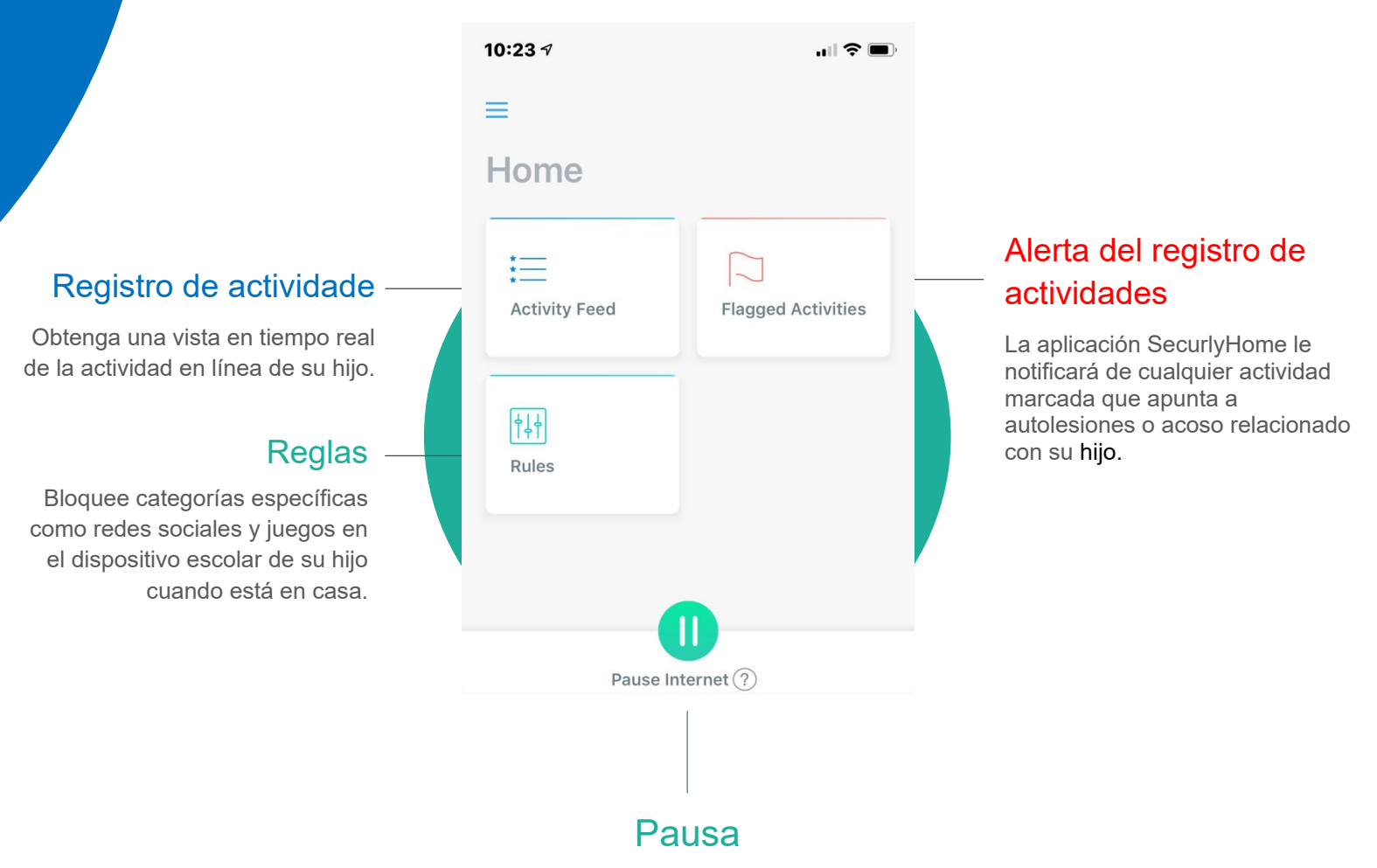

Active y desactive el acceso a Internet en el dispositivo escolar de su hijo cuando esté en casa. Si tiene el Hub en casa puede también desactivar el Internet para los electrónicos en casa.

> Descargue el PDF para más información

Si desea obtener más información sobre las soluciones de seguridad en línea de Securly, visite [www.securly.com/home.](http://www.securly.com/home) Si tiene mas preguntas oh si necesita ayuda por favor contáctenos a través de nuestro [homesupport@securly.com.](mailto:homesupport@securly.com)